Passo a Passo Inscrição Credenciamento/Recredenciamento

# 1- Passo (realização do Cadastro)

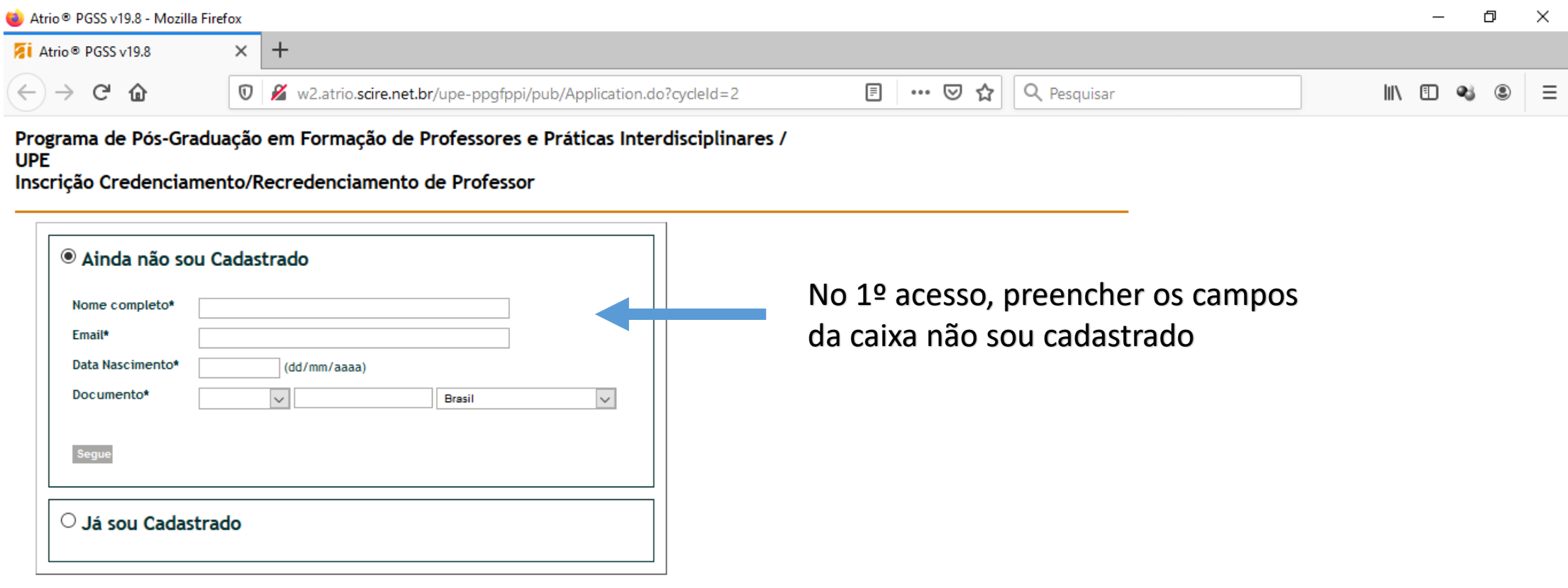

Aviso: O acesso ao ATRIO é contínuo e ininterrupto, exceto às 4a.feiras, entre 17:00h e 22:00h (hora de Brasília), reservado para Manutenção Preventiva.

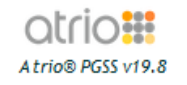

**COL** 

O

**目** 

 $\circ$ 

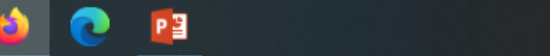

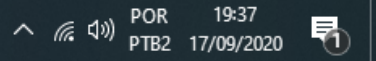

#### 2- Passo (Entrar no sistema de inscrição)

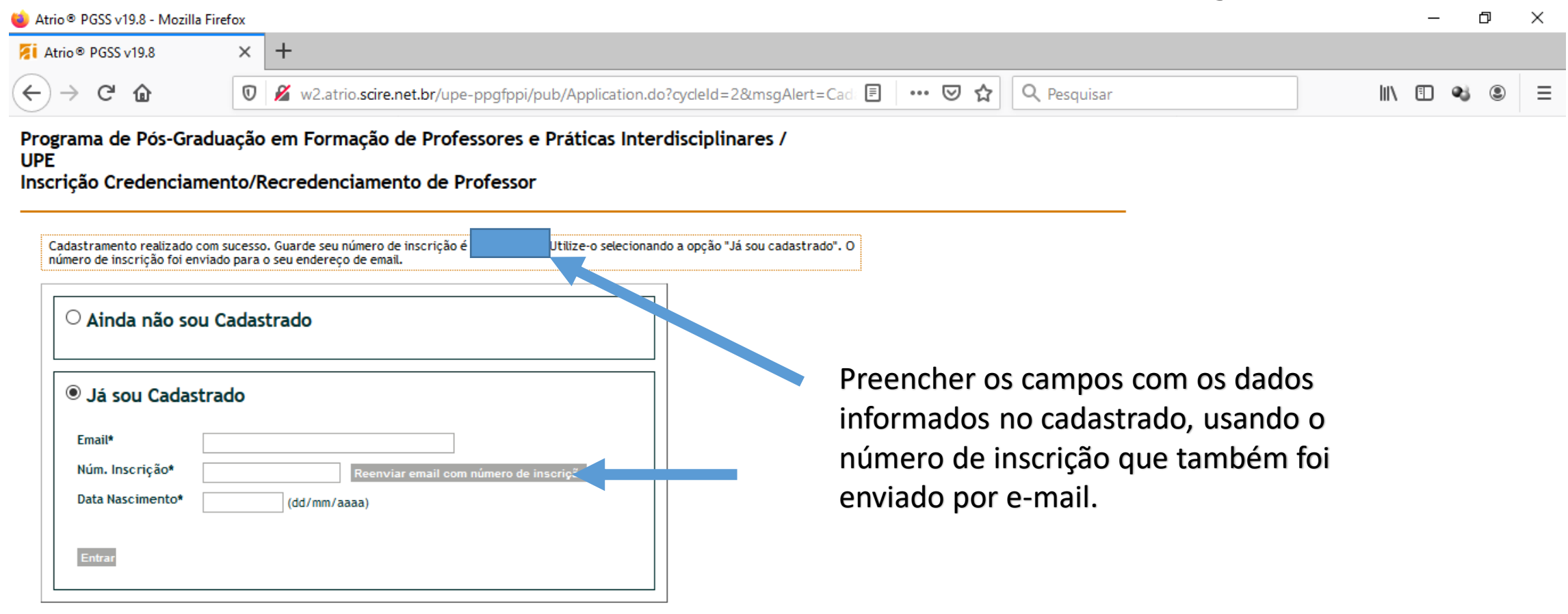

PE

∧ 后(1))

PTB2 17/09/2020

Aviso: O acesso ao ATRIO é contínuo e ininterrupto, exceto às 4a.feiras, entre 17:00h e 22:00h (hora de Brasília), reservado para Manutenção Preventiva.

> atrio**:** Atrio® PGSS v19.8

> > 苣i

O

#### 3- Passo (Preencher os dados de identificação)

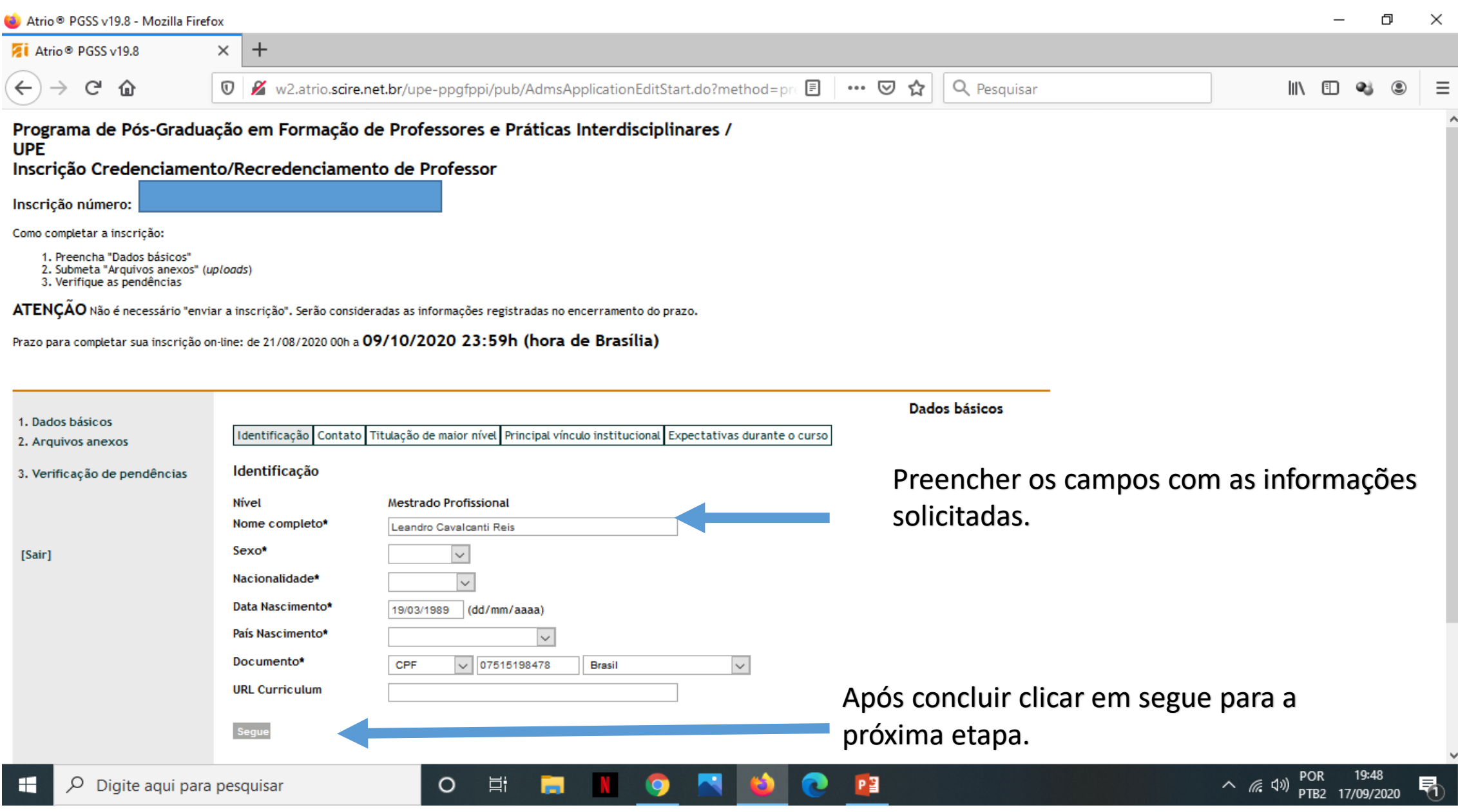

# 4- Passo (Preencher os dados de Contato)

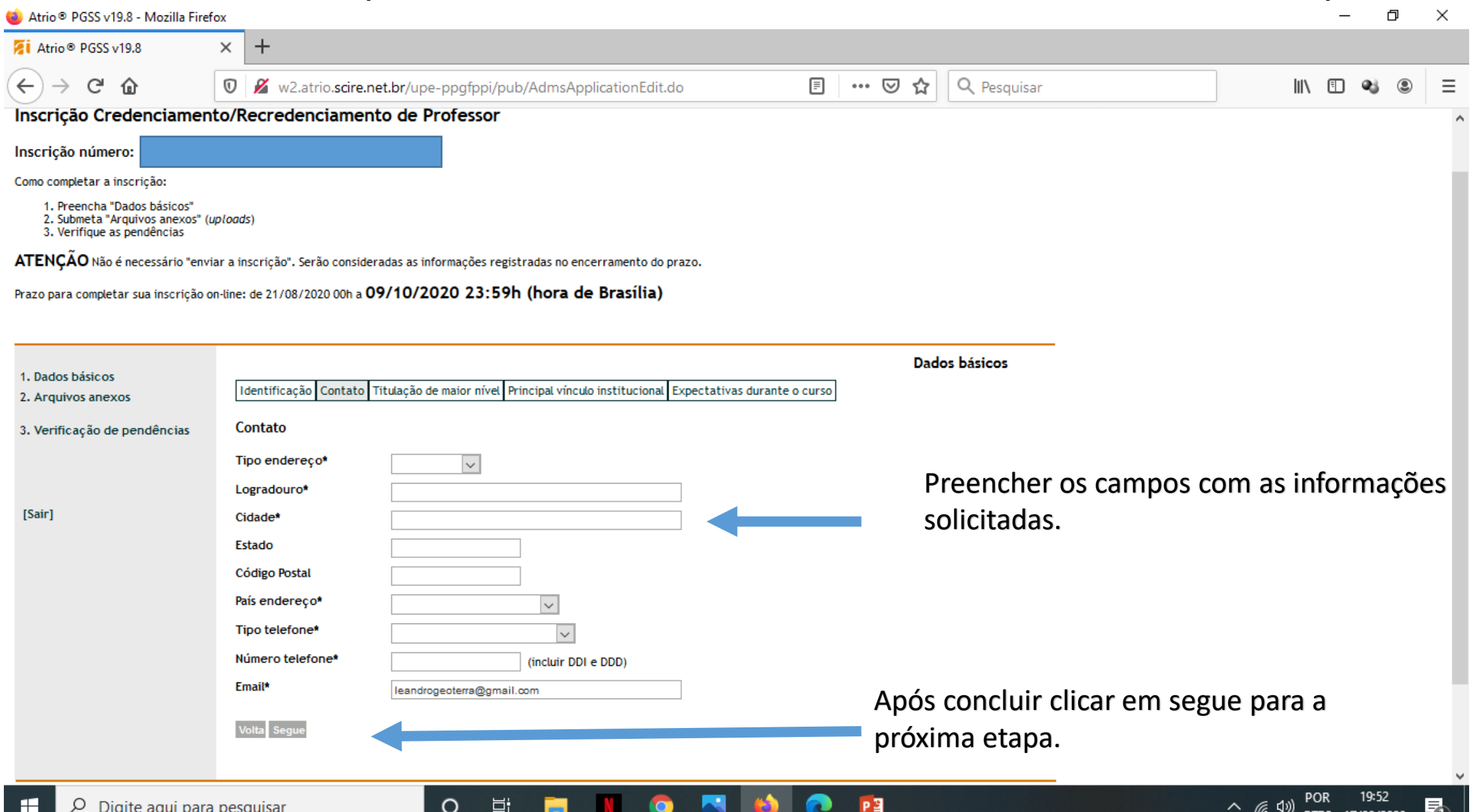

# 5- Passo (Preencher os dados de Titulação)

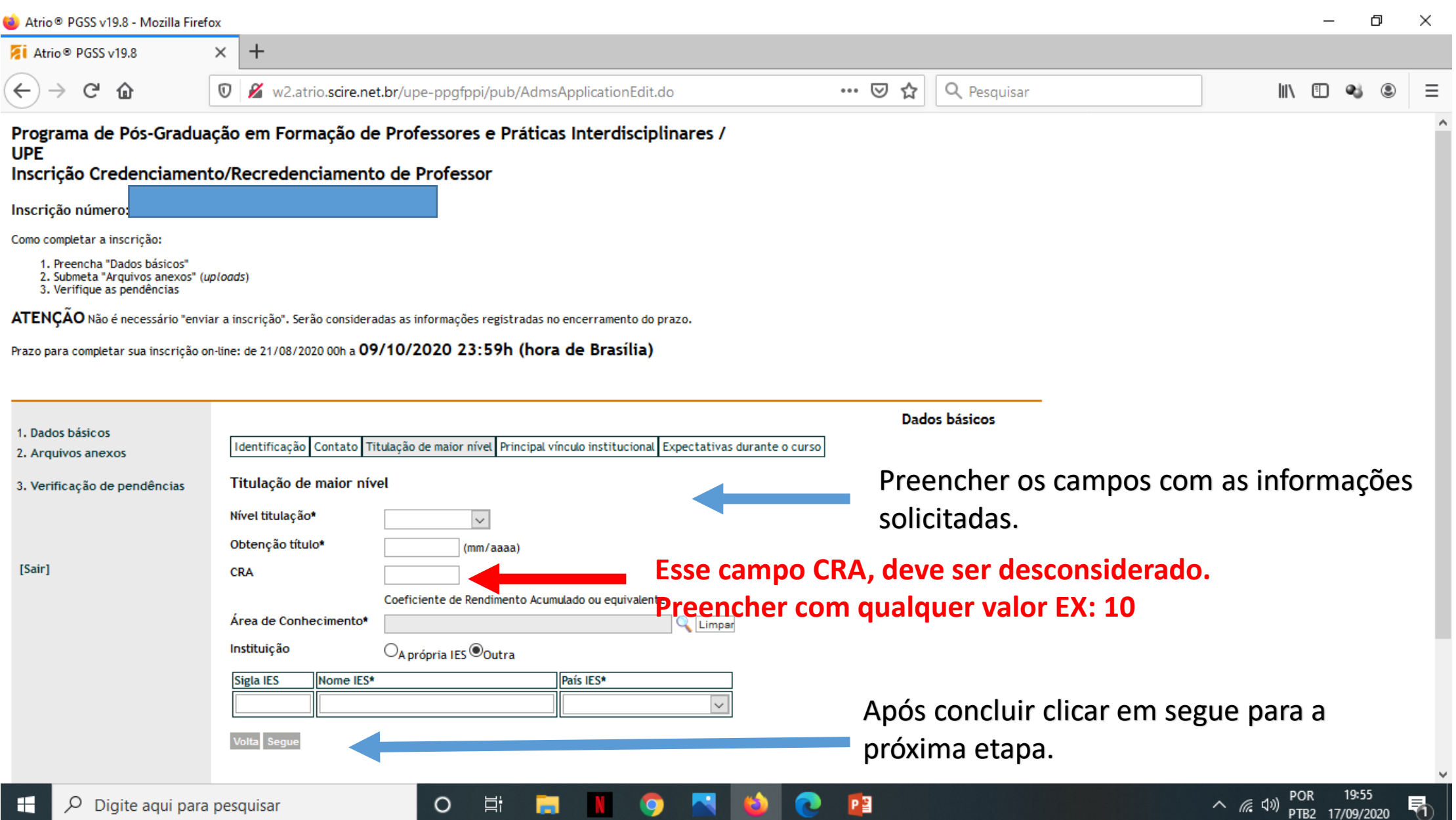

#### 6- Passo (Preencher os dados de Vínculo Institucional )

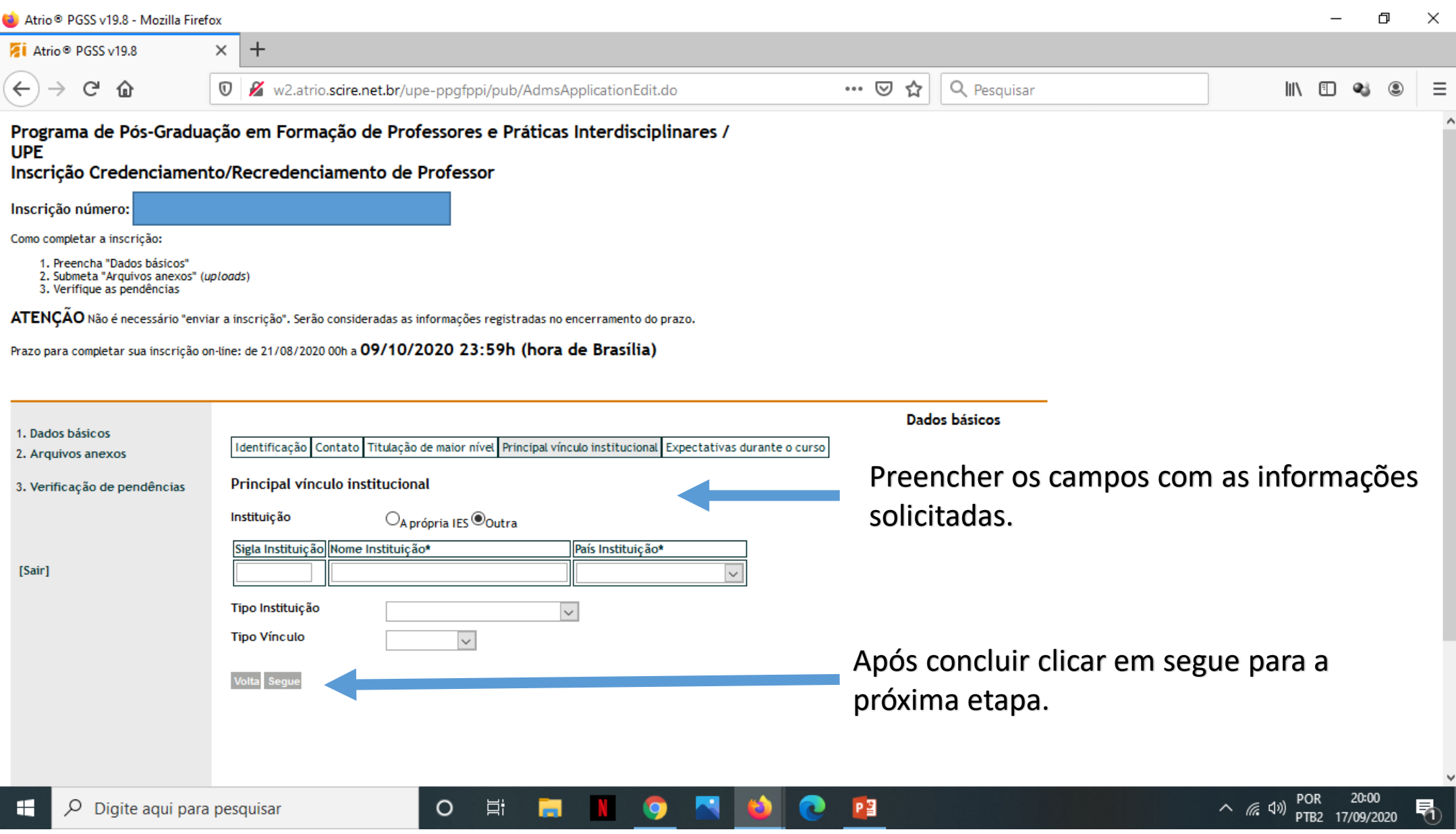

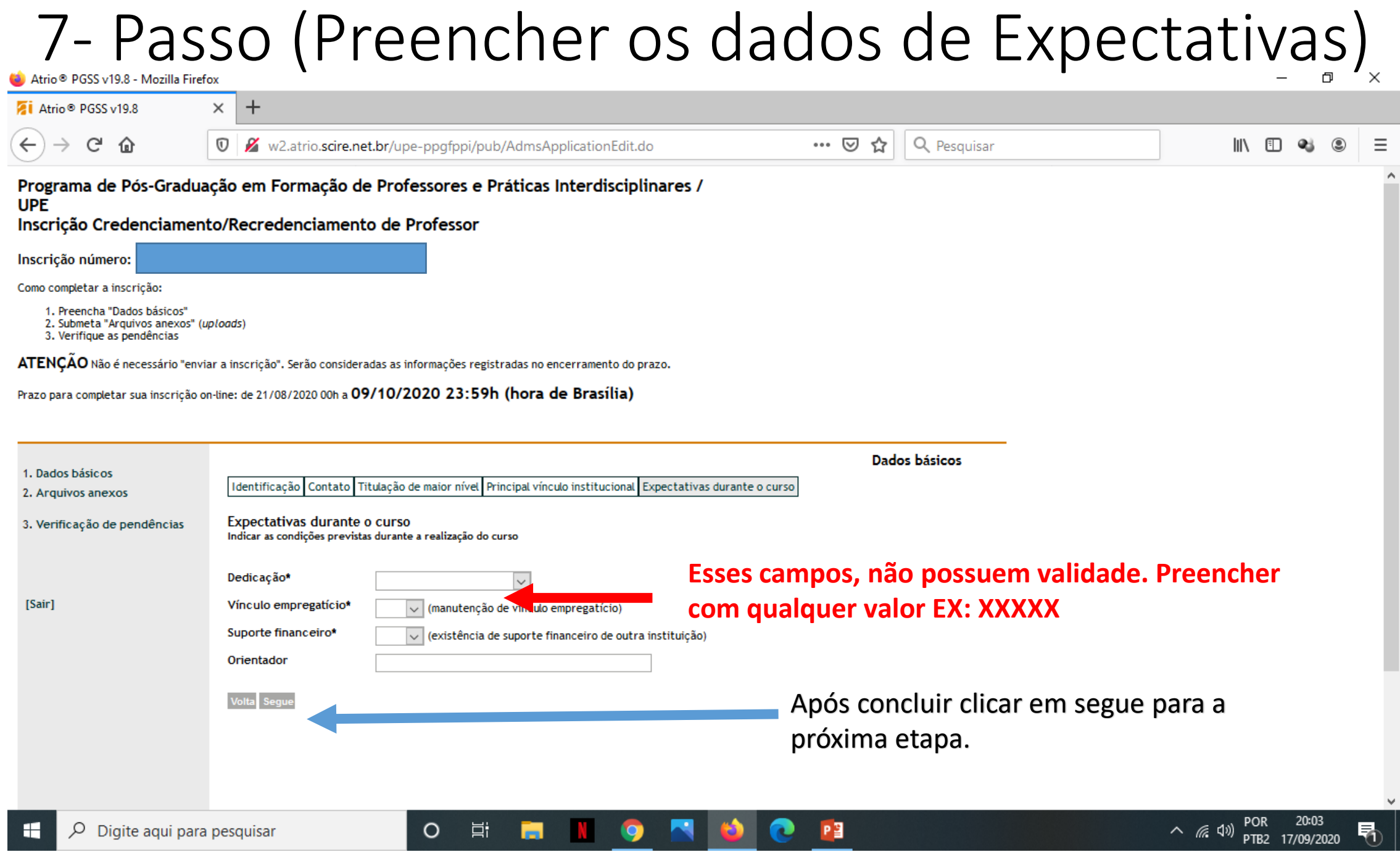

# 8- Passo (Anexar os arquivos)

 $\circ$ 

耳

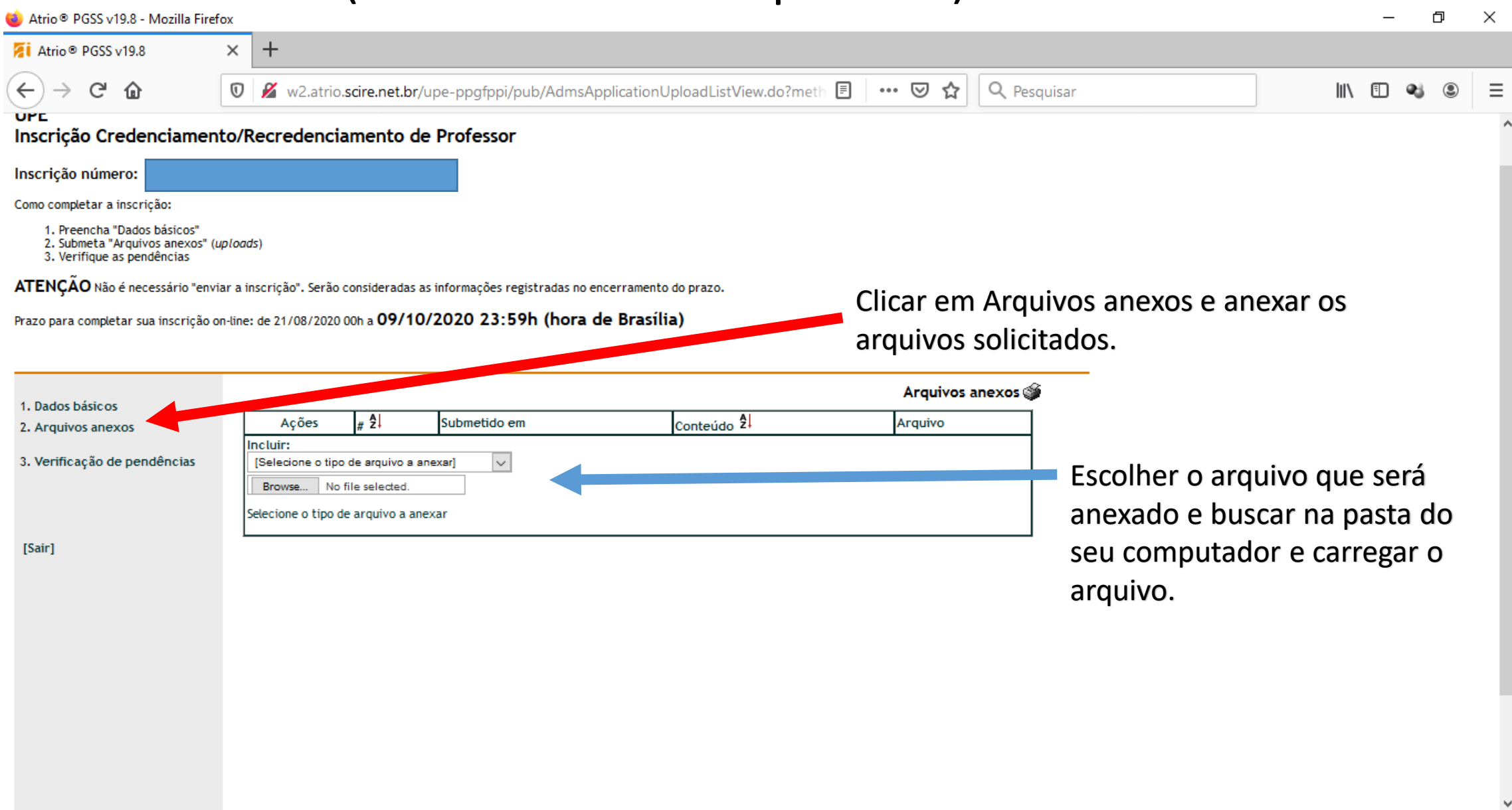

**Q** 

 $P<sub>3</sub>$ 

昂

### 9- Passo (Lista de arquivos anexados)

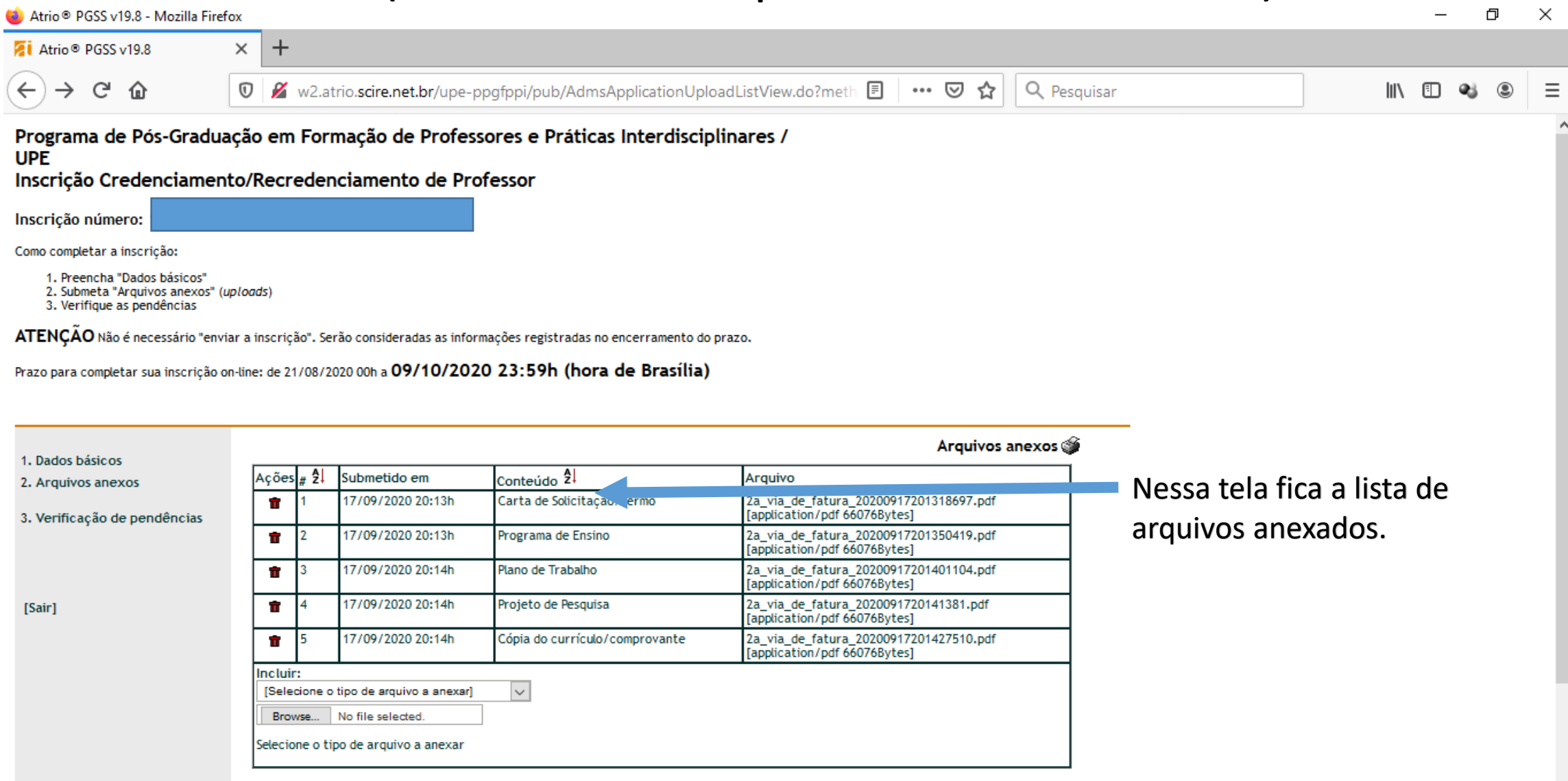

 $\circ$ 

Ħ

 $P<sub>3</sub>$ 

# 10- Passo (Verificação de Pendências)

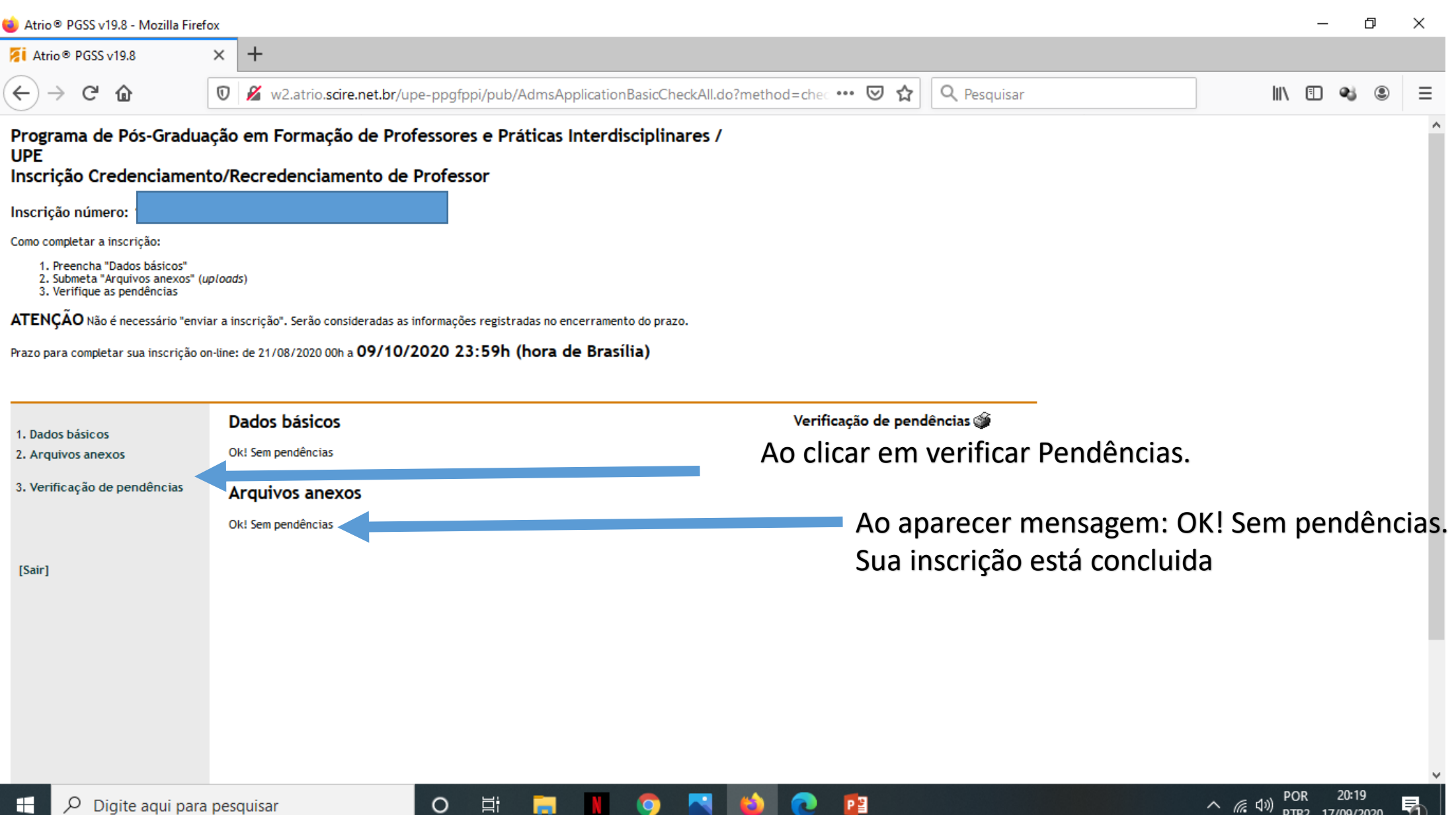

PTB2 17/09/2020